## Hoe kan ik gebruikersgroepen maken om gebruikers te beheren binnen Mijn Smart Account?

## Inhoud

Alleen voor extern gebruik door klant/partner: deze instructies worden gegeven om klanten/partners te helpen de actie zelf uit te voeren om het probleem op te lossen. Als de klant/partner problemen tegenkomt in de instructies, laat u hen een case openen met licentieondersteuning (<https://www.cisco.com/go/scm>) om te helpen deze op te lossen. Voer deze handelingen NIET zelf uit als u een interne Cisco-bron bent buiten het Licensing Support-team.

Zorg er voordat u start voor dat u over het volgende beschikt:

- Active Cisco.com-account
- Gebruiker moet Smart Account Administrator Gebruikersrol of Virtual Account Administrator Role hebben.
- Stap 1: Ga naar [Cisco Software Central](https://software.cisco.com/) en log in met uw Cisco.com referenties.
- Stap 2: Selecteer de slimme account in de Smart Account Selector rechtsboven.
- Stap 3: Klik op de Account beheren onder het gedeelte Smart Account beheren.
- Stap 4: Klik op de optie Gebruikers in de menubalk.
- Stap 5: Selecteer het tabblad Gebruikersgroep.
- Stap 6: Klik op Gebruikersgroep maken.
- Stap 7: Kies de groepsnaam en de gebruikers in de groep door de vereiste informatie in te vullen
- Stap 7a: Importeren uit CSV-bestand: Klik op Upload Gebruikers en sleep het bestand.

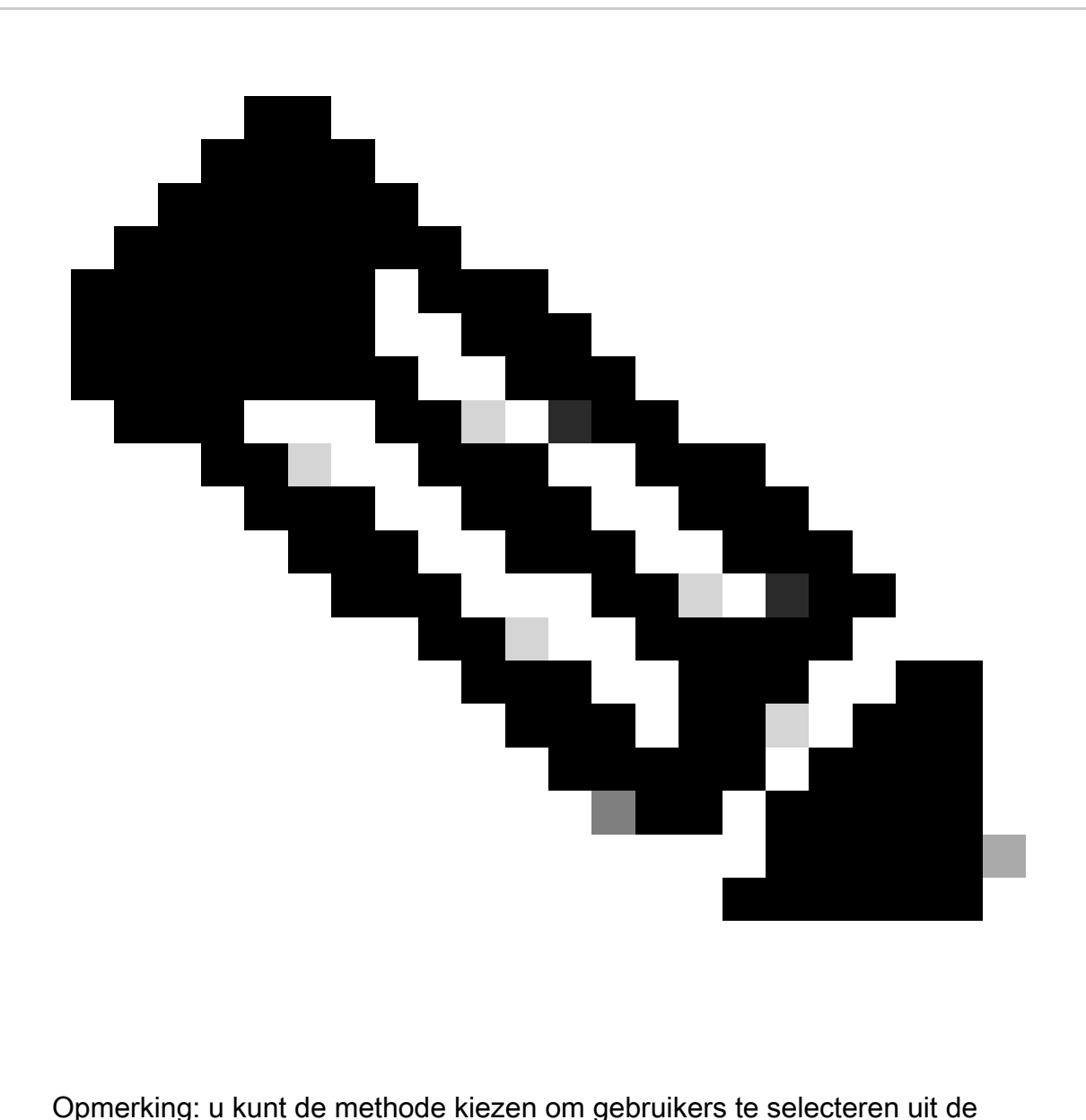

vervolgkeuzelijst: gebruikers handmatig toevoegen of vanuit een CSV-bestand importeren om gebruikers handmatig toe te voegen: Cisco.com ID's of e-mailadressen invoeren

Stap 8: Klik op Volgende.

- Stap 9: Klik op Toewijzen accounttoegang.
- Stap 10: Selecteer het bereik van de toegang om deze aan de gebruiker(s) te verstrekken.
- Stap 1: Kies de te verlenen gebruikersrol van de vervolgkeuzeschakelaar.
- Stap 12: Klik op OK.

Stap 13: Controleer de Gebruikers en de toegang tot de account voor volledigheid en nauwkeurigheid en klik op Gebruikersgroep maken.

Probleemoplossing:

Als u een probleem met dit proces ervaart, dat u niet kunt oplossen, opent u een case in **[Support](https://mycase.cloudapps.cisco.com/case?swl)** [Case Manager \(SCM\).](https://mycase.cloudapps.cisco.com/case?swl)

Voor feedback over de inhoud van dit document kunt u [hier](https://app.smartsheet.com/b/form/b4046460ebdf4287bba6c3de30bd39b9) inzenden.

## Over deze vertaling

Cisco heeft dit document vertaald via een combinatie van machine- en menselijke technologie om onze gebruikers wereldwijd ondersteuningscontent te bieden in hun eigen taal. Houd er rekening mee dat zelfs de beste machinevertaling niet net zo nauwkeurig is als die van een professionele vertaler. Cisco Systems, Inc. is niet aansprakelijk voor de nauwkeurigheid van deze vertalingen en raadt aan altijd het oorspronkelijke Engelstalige document (link) te raadplegen.